# **ОЦЕНОЧНЫЕ МАТЕРИАЛЫ ПО ДИСЦИПЛИНЕ**

Инструментальные средства информационных систем

**Код модуля Модуль**

1154491 Инструментальные средства разработки автоматизированных информационных систем

**Екатеринбург**

Оценочные материалы составлены автором(ами):

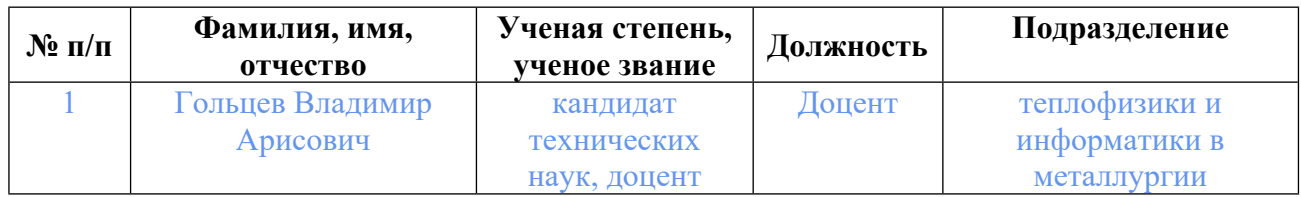

# **Согласовано:**

Управление образовательных программ Е.А. Смирнова

#### **Авторы:**

• **Гольцев Владимир Арисович, Доцент, теплофизики и информатики в металлургии**

#### **1. СТРУКТУРА И ОБЪЕМ ДИСЦИПЛИНЫ Инструментальные средства информационных систем**

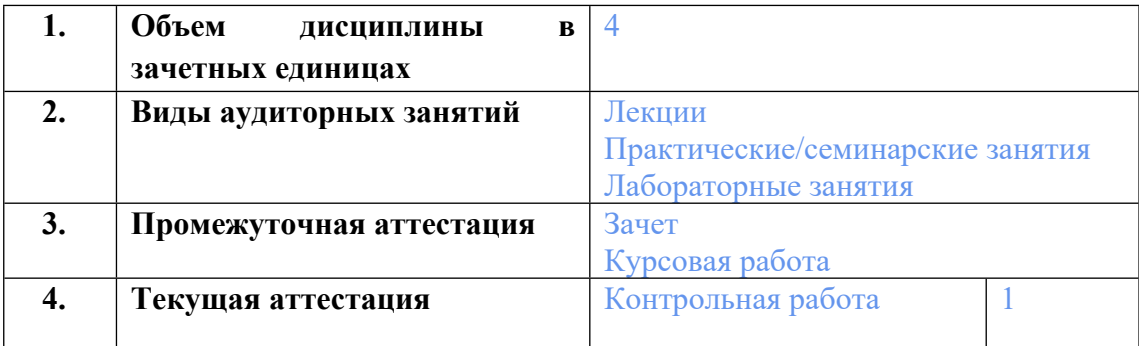

### **2. ПЛАНИРУЕМЫЕ РЕЗУЛЬТАТЫ ОБУЧЕНИЯ (ИНДИКАТОРЫ) ПО ДИСЦИПЛИНЕ МОДУЛЯ Инструментальные средства информационных систем**

Индикатор – это признак / сигнал/ маркер, который показывает, на каком уровне обучающийся должен освоить результаты обучения и их предъявление должно подтвердить факт освоения предметного содержания данной дисциплины, указанного в табл. 1.3 РПМ-РПД.

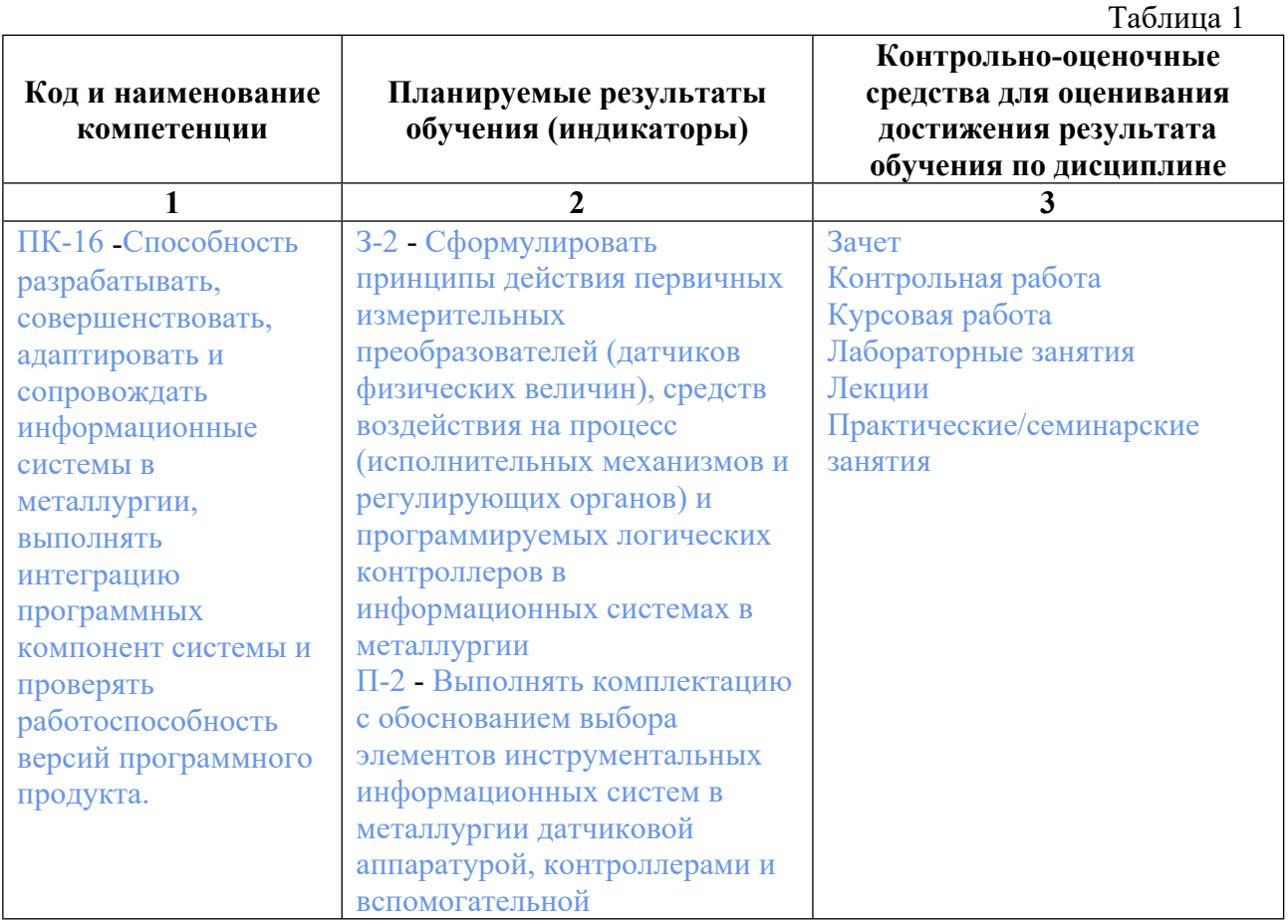

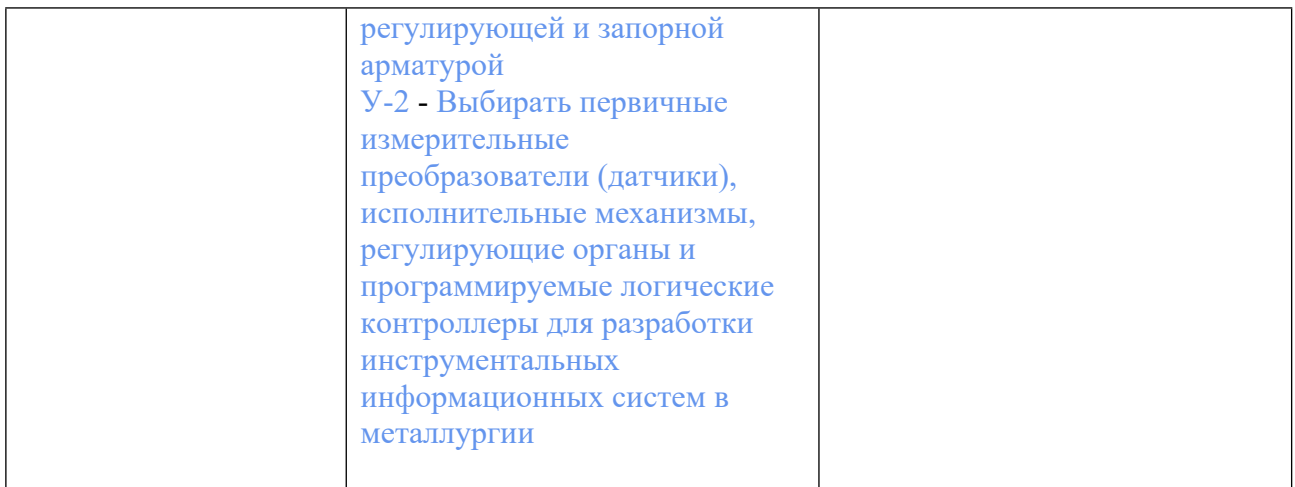

## **3. ПРОЦЕДУРЫ КОНТРОЛЯ И ОЦЕНИВАНИЯ РЕЗУЛЬТАТОВ ОБУЧЕНИЯ В РАМКАХ ТЕКУЩЕЙ И ПРОМЕЖУТОЧНОЙ АТТЕСТАЦИИ ПО ДИСЦИПЛИНЕ МОДУЛЯ В БАЛЬНО-РЕЙТИНГОВОЙ СИСТЕМЕ (ТЕХНОЛОГИЧЕСКАЯ КАРТА БРС)**

## **3.1. Процедуры текущей и промежуточной аттестации по дисциплине**

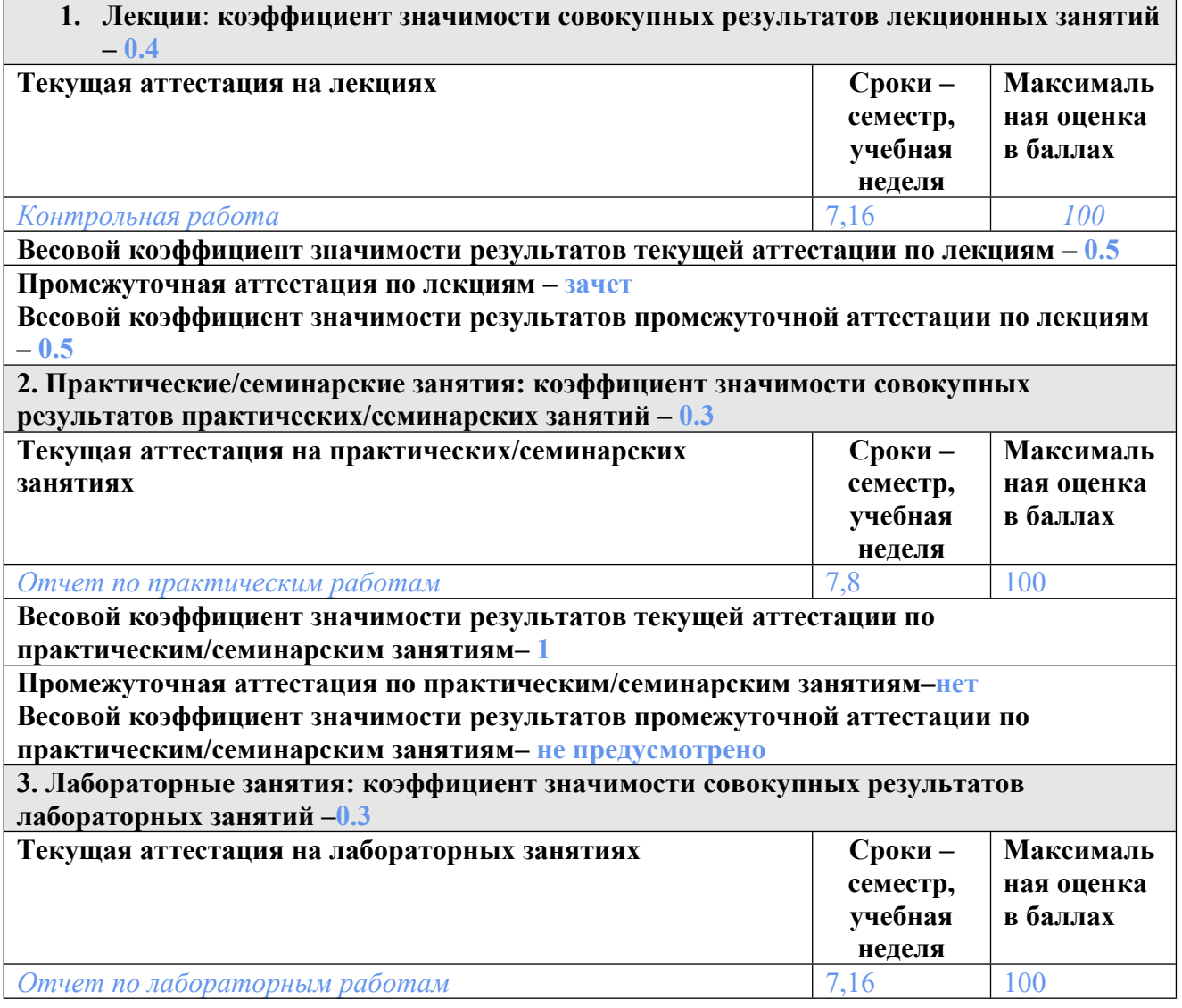

**Весовой коэффициент значимости результатов текущей аттестации по лабораторным занятиям -1**

**Промежуточная аттестация по лабораторным занятиям –нет Весовой коэффициент значимости результатов промежуточной аттестации по лабораторным занятиям – не предусмотрено**

#### **4. Онлайн-занятия: коэффициент значимости совокупных результатов онлайн-занятий –не предусмотрено**

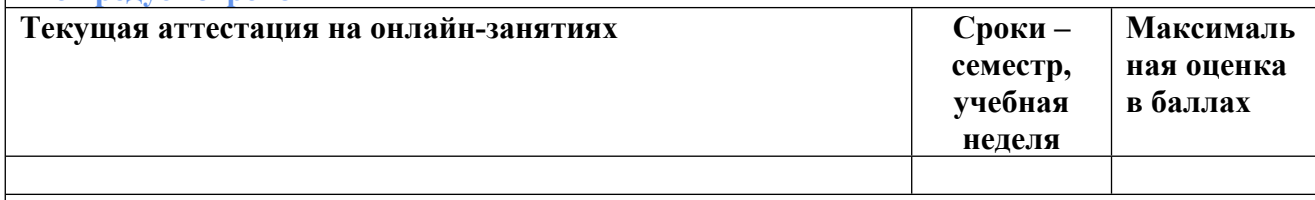

**Весовой коэффициент значимости результатов текущей аттестации по онлайнзанятиям -не предусмотрено**

**Промежуточная аттестация по онлайн-занятиям –нет**

**Весовой коэффициент значимости результатов промежуточной аттестации по онлайнзанятиям – не предусмотрено**

### **3.2. Процедуры текущей и промежуточной аттестации курсовой работы/проекта**

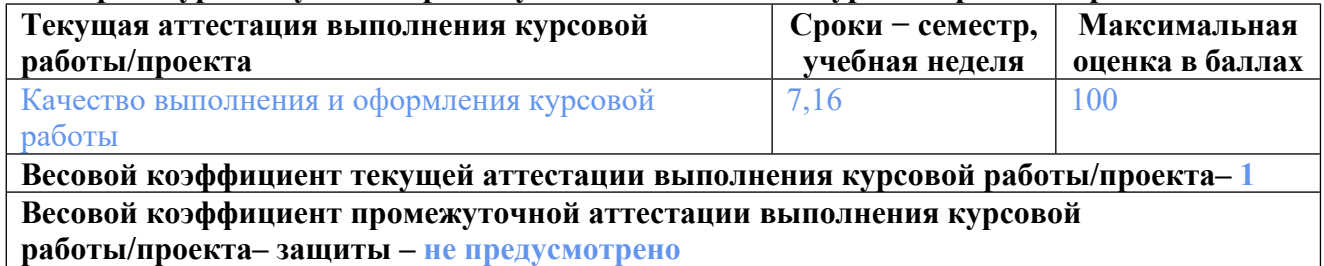

## **4. КРИТЕРИИ И УРОВНИ ОЦЕНИВАНИЯ РЕЗУЛЬТАТОВ ОБУЧЕНИЯ ПО ДИСЦИПЛИНЕ МОДУЛЯ**

4.1. В рамках БРС применяются утвержденные на кафедре/институте критерии (признаки) оценивания достижений студентов по дисциплине модуля (табл. 4) в рамках контрольнооценочных мероприятий на соответствие указанным в табл.1 результатам обучения (индикаторам).

Таблица 4

## **Критерии оценивания учебных достижений обучающихся**

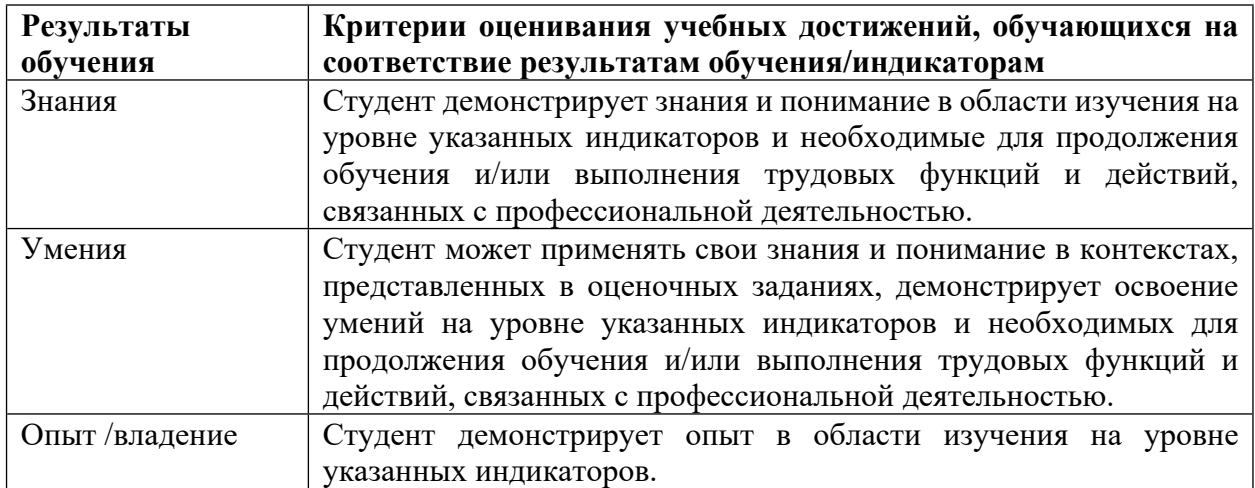

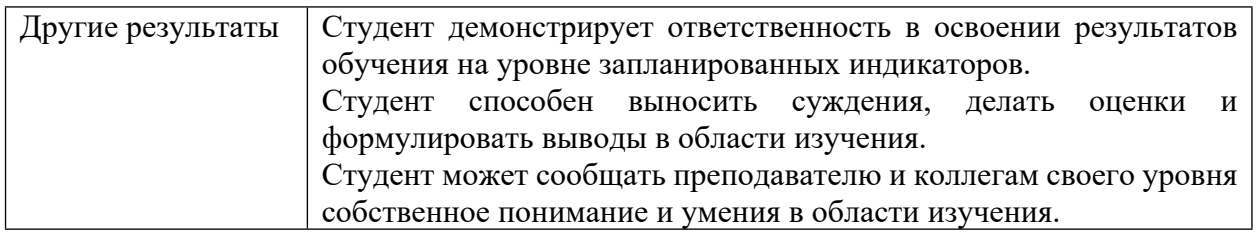

4.2 Для оценивания уровня выполнения критериев (уровня достижений обучающихся при проведении контрольно-оценочных мероприятий по дисциплине модуля) используется универсальная шкала (табл. 5).

Таблица 5

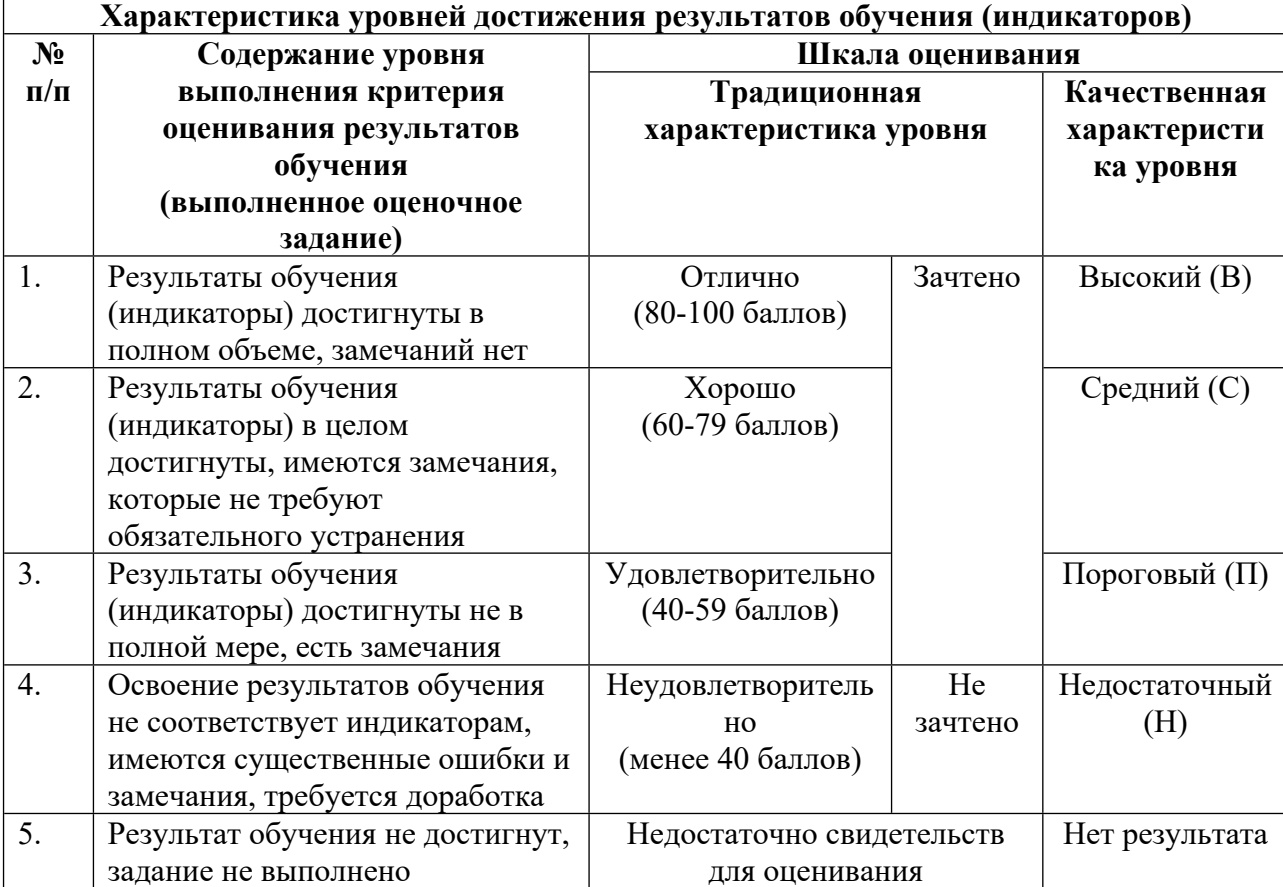

### **Шкала оценивания достижения результатов обучения (индикаторов) по уровням**

## **5. СОДЕРЖАНИЕ КОНТРОЛЬНО-ОЦЕНОЧНЫХ МЕРОПРИЯТИЙ ПО ДИСЦИПЛИНЕ МОДУЛЯ**

### **5.1. Описание аудиторных контрольно-оценочных мероприятий по дисциплине модуля**

## **5.1.1. Лекции**

Самостоятельное изучение теоретического материала по темам/разделам лекций в соответствии с содержанием дисциплины (п. 1.2. РПД)

#### **5.1.2. Практические/семинарские занятия**

Примерный перечень тем

1. Разработка простейшей программы на языке LD.

2. Программирование аналогового входа контроллера ПЛК 154 I-L.

3. Программирование контроллера на языке CFC.

4. Разработка средств визуализации в CoDeSyS.

LMS-платформа

1. https://elearn.urfu.ru/course/view.php?id=716

## **5.1.3. Лабораторные занятия**

Примерный перечень тем

1. Ознакомление с конструкцией и принципами работы термопар и термометров сопротивления, изучение их статических и динамических характеристик.

2. Изучение конструкции и основных функций микропроцессорного многоканального измерителя УКТ–38.

3. Изучение принципа работы бесконтактных средств измерения температуры.

4. Исследование работы датчиков и регулятора уровня.

5. Изучение программируемого логического контроллера ПЛК150 и работа в интегрированном пакете CoDeSys.

6. Изучение среды программирования контроллеров фирмы SIEMENS Simatic Step 7.

7. Изучение SCADA-системы фирмы SIEMENS WinCC V6.

LMS-платформа

1. https://elearn.urfu.ru/course/view.php?id=716

## **5.2. Описание внеаудиторных контрольно-оценочных мероприятий и средств текущего контроля по дисциплине модуля**

Разноуровневое (дифференцированное) обучение.

# **Базовый**

## **5.2.1. Контрольная работа**

Примерный перечень тем

1. Текстовый язык IL (Instruction List - Список инструкций).

2. Текстовый язык ST (Structured Text – Структурированный текст).

3. Графический язык SFC (Sequential Function Chart – Последовательные

Функциональные Схемы).

4. Графический язык FBD (Function Block Diagram – Функциональные Блоковые Диаграммы).

5. Графический язык CFC (Continuous Function Chart – Непрерывные Функциональные Схемы).

6. Графический язык LD (Ladder Diagram – Релейно-Контактные Схемы).

Примерные задания

Студенту предлагается ответить на вопросы письменно по выбранной теме.

Необходимо изучить, проанализировать и систематизировать лекционный материал и рекомендованные учебные пособия, оформить работу в соответствии с требованиями и в установленные сроки. Контрольная работа пишется строгим научным языком, не допускается использование бытовых речевых оборотов, разговорной речи, а также дословное переписывание материала из литературных источников. По мере необходимости текстовый материал дополняется графиками, формулами и таблицами.

Пример программирования на графическом языке LD (в пакете CoDeSys v.2.3)

1. Объявите создание нового проекта. В открывшемся окне «Новый программный компонент» для программы PLC\_PRG укажите язык программирования LD. После этого в зоне организатора объектов появится символ нового POU, а в рабочей области – окно редактора LD - «PLC\_PRG (PRG- LD)».

2. В разделе кода POU на заготовке цепи щелкните правой клавишей мыши в области пунктирного прямоугольника и вызовите контекстное меню, из которого выберите элемент «Обмотка». Так будет представлено исполнительное устройство проектируемой системы управления. Вопросы над обмоткой замените именем связанной с ней переменной, например, LAMP – пусть это будет электрическая лампочка. После набора имени щелкните левой клавишей на свободном поле раздела кода POU. Сразу появится диалоговое окно «Объявление переменной» с запросом типа переменной. Однако объявлять эту переменную в рамках PLC\_PRG не следует, ее нужно сделать глобальной переменной, т.к. проект будет иметь еще и визуализацию, в которой переменная LAMP также будет использована. Поэтому, не производя никаких действий, закройте окно «Объявление переменной».

3. В организаторе объектов откройте вкладку «Ресурсы», откройте папку «Глобальные переменные» и в ней выберите «Global\_Variables». В открывшемся окне «Global Variables» между ключевыми словами «VAR GLOBAL» и «END VAR» наберите имя переменной «LAMP» и через «:» укажите ее тип «BOOL» - это логическая переменная. Указание типа переменной можно выполнить при помощи «Ассистента ввода», который вызывается из главного меню: «Вставить» - «Тип», и далее «Стандартные типы» - «BOOL». Объявление переменной нужно завершить знаком «;». Окно «Global Variables» не закрывайте, т.к. список глобальных переменных еще будет пополняться, но для удобства дальнейшей работы его можно уменьшить и переместить в угол рабочей области.

4. Активируйте окно «PLC\_PRG (PRG-LD)» для продолжения работы с ним. Это можно сделать либо из вкладки POU организатора объектов, либо щелчком левой клавишей мыши на поле этого окна. Пунктирный прямоугольник слева от обмотки LAMP замените элементом «Контакт», который будет представлять пусковую кнопку системы управления. Вопросы над контактом замените именем связанной с ним переменной, например, ON. Объявление этой переменной выполните в окне «Global\_Variables» в следующей за «LAMP:BOOL;» строке. Тип этой переменной также «BOOL». Для решения поставленной задачи остается включить в цепь между контактом ON и обмоткой LAMP элемент, осуществляющий задержку времени - таймер.

5. Создание таймера в PLC\_PRG (PRG-LD) производится с использованием POU из стандартной библиотеки. Откройте менеджер библиотек командами «Окно» - «Менеджер библиотек». Выберите «Вставка» - «Добавить библиотеку». Открывается диалоговое окно выбора файлов. Выбериете «Standard.lib» из списка библиотек и дайте команду «Открыть». Ознакомьтесь с открывшимся списком стандартных функций и функциональных блоков, предлагаемых Standard.lib. Из списка таймеров выберите TON(FB), рассмотрите его схему и описание работы. Этот тип таймера передает

состояние TRUE с логического входа IN на выход Q с задержкой времени, заданной на вход PT. Выход ET отсчитывает время с момента подачи команды. Вход PT и выход ET имеют тип TIME – переменные времени.

6. Закройте окно менеджера библиотек, пунктирный прямоугольник в цепи между контактом ON и обмоткой LAMP замените элементом «Таймер (TON)», выбрав его из контекстного меню (см. п. 2). Вопросы над схемой блока TON замените именем его экземпляра, например, TIMER. После набора имени щелкните левой клавишей мыши на свободном поле раздела кода POU. В появившемся диалоговом окне «Объявление переменной» на запрос типа переменной кнопкой «ОК» подтвердите предлагаемый тип «TON». Автоматически в разделе объявлений между ключевыми словами «VAR» и «END VAR» появляется описание новой переменной. Объявлять ее глобальной не следовало, т.к. она используется только в рамках PLC\_PRG. Вместо вопросов около входа PT нужно указать желаемое время задержки сигнала. Формат записи переменных типа TIME выглядит следующим образом: T#10s, что соответствует времени 10 секунд. Задайте значение входа PT в пределах 5…15 секунд. На этом программирование POU PLC\_PRG можно закончить: сформулированная в начале данного подраздела задача будет им решена. Но применение блока TON дополнительно дает возможность контролировать время, прошедшее от момента подачи команды. Чтобы использовать эту возможность нужно присвоить имя выходу ET. Щелкните левой клавишей мыши около конца линии выхода ET и на месте появившегося курсора наберите имя переменной, например, Т. Объявление этой переменной типа TIME сделайте в окне «Global\_Variables».

LMS-платформа

1. https://elearn.urfu.ru/course/view.php?id=716

#### **5.3. Описание контрольно-оценочных мероприятий промежуточного контроля по дисциплине модуля**

#### **5.3.1. Зачет**

Список примерных вопросов

1. Общие принципы построения ГСП. Классификация приборов и устройств ГСП. Типовые конструкции и унифицированные сигналы ГСП.

2. Структура измерительного преобразователя ГСП. Соединение звеньев канала измерения.

3. Основы измерения температур. Температурные шкалы.

4. Принцип действия, конструкция и применение газовых, жидкостных и конденсационных манометрических термометров.

5. Термоэлектрический эффект. Законы термоэлектричества.

6. Введение поправки на температуру свободных концов термопары.

7. Конструкции термопар и материалы для их изготовления.

8. Способы компенсации изменения температуры свободных концов термопары.

9. Основные источники погрешности при измерении температуры с помощью термопар.

10. Материалы для изготовления и устройство термометров сопротивления.

11. Измерительные приборы термометров сопротивления. Двух, трех и четырехпроводные схемы подключения термометров сопротивления.

12. Теоретические основы измерения температуры бесконтактным способом. Классификация пирометров излучения.

13. Принцип действия, конструкция и применение квазимонохроматических пирометров.

14. Принцип действия, конструкция и применение пирометров спектрального отношения.

15. Принцип действия, конструкция и применение пирометров полного излучения.

16. Особенности измерения температур твердых тел и поверхностей.

17. Жидкостные приборы для измерения давления и разности давлений.

18. Мембранные и сильфонные приборы для измерения давления и разности давлений.

19. Конструкция, принцип действия и применение электрических манометров.

20. Конструкция, принцип действия и применение ультразвуковых преобразователей для измерения расхода.

21. Сущность метода переменного перепада давления для измерения расхода сред.

22. Конструкции стандартных и нестандартных сужающих устройств при измерении расхода методом переменного перепада давления.

23. Измерение расхода методом постоянного перепада давления. Конструкция ротаметра.

24. Измерение расхода приборами скоростного напора.

25. Тахометрические устройства для измерения расхода и количества вещества.

26. Электромагнитные устройства для измерения расхода и количества вещества.

27. Конструкция, принцип действия и применение поплавковых и буйковых уровнемеров.

28. Конструкция, принцип действия и применение гидростатических уровнемеров.

29. Конструкция, принцип действия и применение электрических уровнемеров.

30. Конструкция, принцип действия и применение радиоизотопных уровнемеров.

31. Конструкция, принцип действия и применение ультразвуковых и акустических уровнемеров.

32. Физические основы оптико-абсорбционного метода анализа газов.

33. Газоанализаторы инфракрасного поглощения.

34. Термокондуктометрические газоанализаторы.

35. Термомагнитные газоанализаторы.

36. Архитектура программируемого логического контроллера (ПЛК).

37. Внешние интерфейсы и цикл работы программируемого логического контроллера (ПЛК).

38. Среда программирования CoDeSyS.

LMS-платформа

1. https://elearn.urfu.ru/course/view.php?id=716

#### **5.3.2. Курсовая работа**

Примерный перечень тем

1. Сбор и представление технологической информации при подаче дутья в доменную печь.

2. Сбор и представление технологической информации для дуговой сталеплавильной печи.

3. Сбор и представление технологической информации при управлении рекуперативной горелкой.

4. Сбор и представление технологической информации для камерной нагревательной печи.

5. Сбор и представление технологической информации при контроле теплового состояния методической печи.

6. Сбор и представление технологической информации для шахтной печи цветной металлургии.

7. Сбор и представление технологической информации для камерной сушильной печи.

8. Сбор и представление технологической информации для энерготехнологического агрегата.

9. Сбор и представление технологической информации для шахтной печи по обжигу известняка.

10. Сбор и представление технологической информации для индукционной тигельной печи.

11. Сбор и представление технологической информации для барабанной сушильной печи.

#### **5.4 Содержание контрольно-оценочных мероприятий по направлениям воспитательной деятельности**

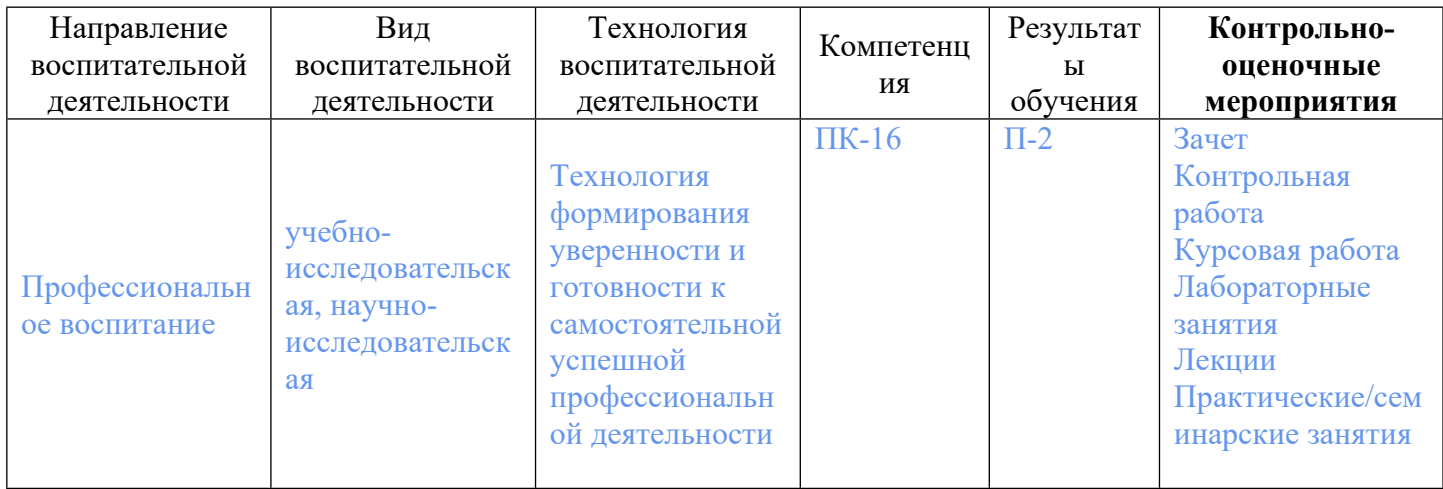